# Determinación de tablas base en un objeto panel

**GeneXus** 

Un panel puede recuperar información de la base de datos en forma automática, con solo agregar atributos en su pantalla. Sin embargo, conocer cómo GeneXus determina qué tablas debe acceder y la forma en que las recorre, es vital para que nuestra aplicación funcione correctamente.

A continuación, estudiaremos cómo se determina las tablas base de un objeto panel.

#### Partes de un objeto panel

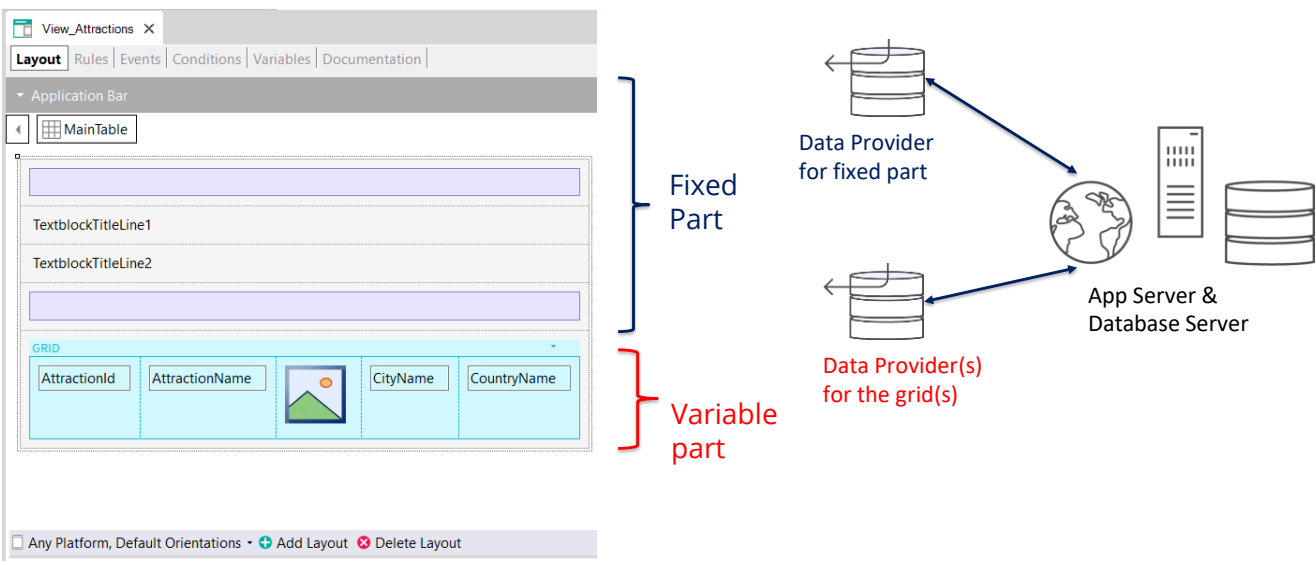

Como vimos anteriormente, un panel tiene una parte fija donde están los controles del form que no pertenecen a un grid y una o más partes variables, una por cada grid que estén en el panel.

Para cargar los datos en cada parte del panel, GeneXus generará automáticamente un data provider por cada parte que se encargará de obtener los datos de la base de datos. Como estos data provider son independientes, cada uno tendrá su navegación propia, por lo que cada parte del panel (fija o variable) tendrá su propia tabla base independiente de las otras.

En el ejemplo vemos elementos en la parte fija del panel y un grid, por lo que se determinarán la tablas base de la parte fija y de la parte variable por separado. Puede darse el caso de que la parte fija tenga tabla base y el grid no, que el grid tenga tabla base y la parte fija no, que ambas partes tengan tabla base o que ninguna parte la tenga.

Es importante recordar que en esto los panels funcionan distinto que los webpanels, ya que en un webpanel con un solo grid, en caso de que haya tabla base, la tabla base del webpanel es única y no hay dos tablas bases distintas separadas para parte fija y grid, como sucede con los panels.

Determinación de tablas base de cada parte

**Layout** Rules | Events | Conditions | Variables | Documentation |

AttractionName

Any Platform, Default Orientations . O Add Layout @ Delete Layout

CityName

CountryName

 $\overline{\phantom{a}}$  View\_Attractions  $\times$ 

← MainTable

TextblockTitleLine1 TextblockTitleLine2

AttractionId

Attributes involved in determining of **Fixed Part base table**:

- Attbs in fixed part of panel (form)
- Attbs outside For Eachs in Refresh event and events of buttons or controls in fixed part and Application Bar
- Attbs in Conditions Tab

Attributes involved in determining of **Variable Part (grid) base table:**

- Attbs in grid columns
- Attbs in Order, Search, Advanced Search and **Conditions**
- Attbs outside For Each in Load event and events of buttons or controls inside the grid Variable
	- Attbs in Conditions Tab

Grid Base Trn property assigned

Dado que en un objeto panel la parte fija y el grid determinan navegaciones independientes y cada parte tendrá su tabla base, es como si hubiera dos for eachs paralelos.

Fixed Part

part

Para determinar la tabla base de la parte fija, se tendrán en cuenta los atributos que pertenezcan a la parte fija del form, los atributos que pertenezcan a los eventos asociados a la parte fija siempre y cuando estos atributos estén fuera de un comando For Each.

Estos eventos son el evento Refresh y los eventos asociados a botones o controles de la parte fija, incluidos los del Application Bar.

Además para determinar la tabla base de la parte fija también se deben tomar en cuenta los atributos del Tab Conditions del objeto Panel.

Para determinar la tabla base de la parte variable, en este caso del grid, se tendrán en cuenta los atributos incluidos en las columnas del grid, tanto visibles como no visibles, los atributos referenciados en el Order, Search, Advanced Search y Conditions del grid, los atributos que pertenezcan al código del evento Load siempre que estén fuera de cláusulas For Each y presentes en los eventos de botones o controles dentro del grid.

También se tomarán en cuenta, atributos que estén en el tab Conditions, que serán considerados para la determinación de la tabla base de todos los grids que se incluyan en el panel.

También el grid tendrá tabla base si su propiedad Base Trn fue asignada con una transacción base. En este caso los atributos que estén en las otras partes deberán pertenecer a la tabla extendida de la tabla asociada a la transacción base.

**GeneXus** 

والمستحدث والمستوات والمتواطئ والمنافذ

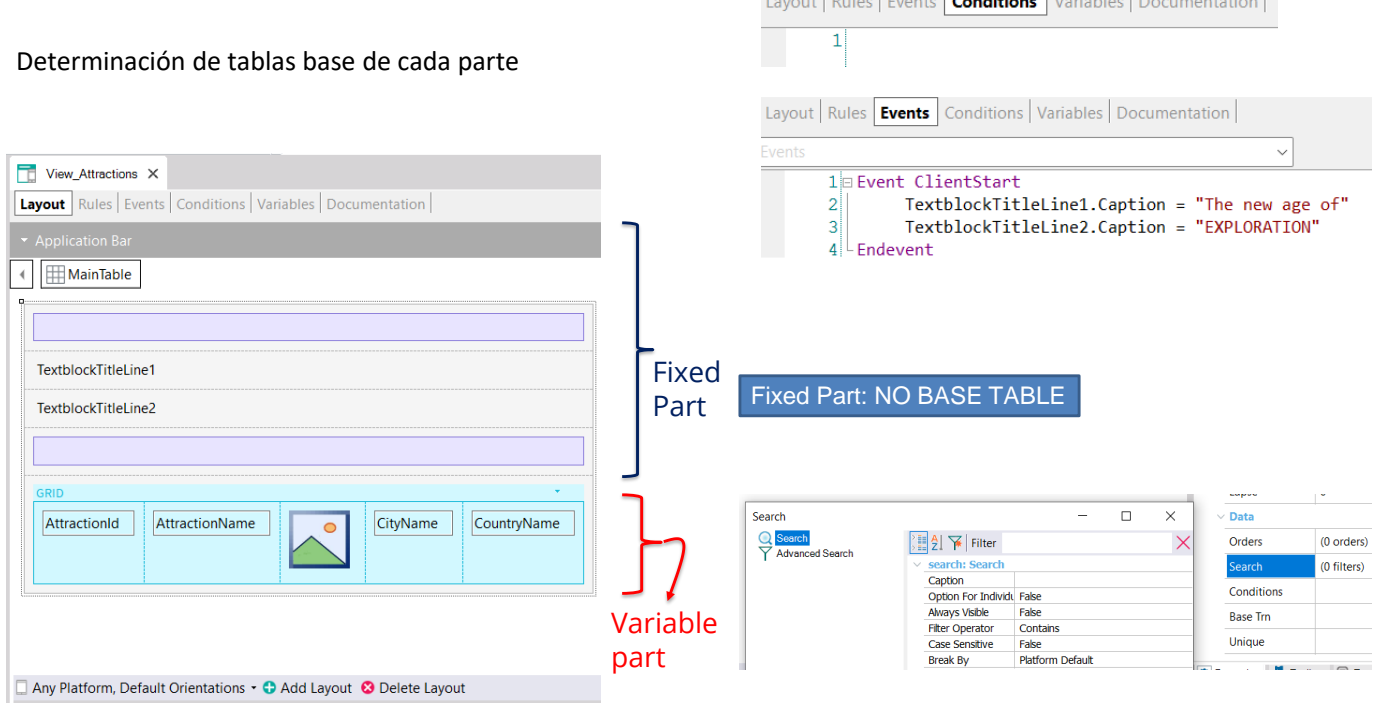

En ejemplo que vemos, la parte fija está compuesta únicamente por dos textblocks en el form y dos tablas como separadores, o sea que no hay atributos. Tampoco hay atributos en el tab Conditions del panel. No hay evento Refresh ni tampoco eventos de controles del form o botones en la ApplicationBar, o sea que la parte fija de este panel no tiene tabla base.

Si analizamos la parte variable, vemos que hay atributos en las columnas del grid, que son: AttractionId, AttractionName, AttractionPhoto, CityName y CountryName. No hay atributos en las propiedades Order, Search, Conditions del grid y tampoco está asignado el valor de la propiedad Base Trn. Y no hay atributos en el evento Load ni en eventos de controles dentro del grid.

Determinación de tablas base de cada parte

Attributes in the grid: AttractionId, AttractionName, AttractionPhoto, CityName y CountryName •

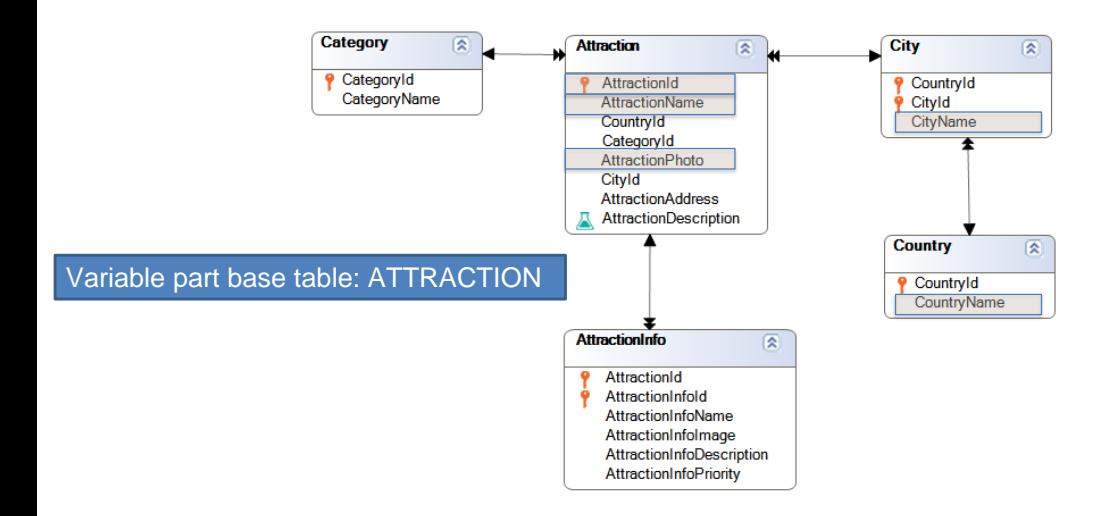

Para determinar la tabla base, debemos buscar todas las tablas extendidas que contengan a los atributos mencionados. Vemos que la única que los contiene a todos es la tabla extendida de Attraction, ya que llega a las tablas Attraction, City, Country y Category y en las 3 primeras están todos los atributos que buscábamos. Por lo tanto, la parte variable del panel, compuesta por el grid, tendrá tabla base Attraction. Esto significa que GeneXus construirá un data provider como servicio en el backend, que recorrerá la tabla Attraction y recuperará los datos que cargarán la grilla.

Determinación de tablas base de cada parte

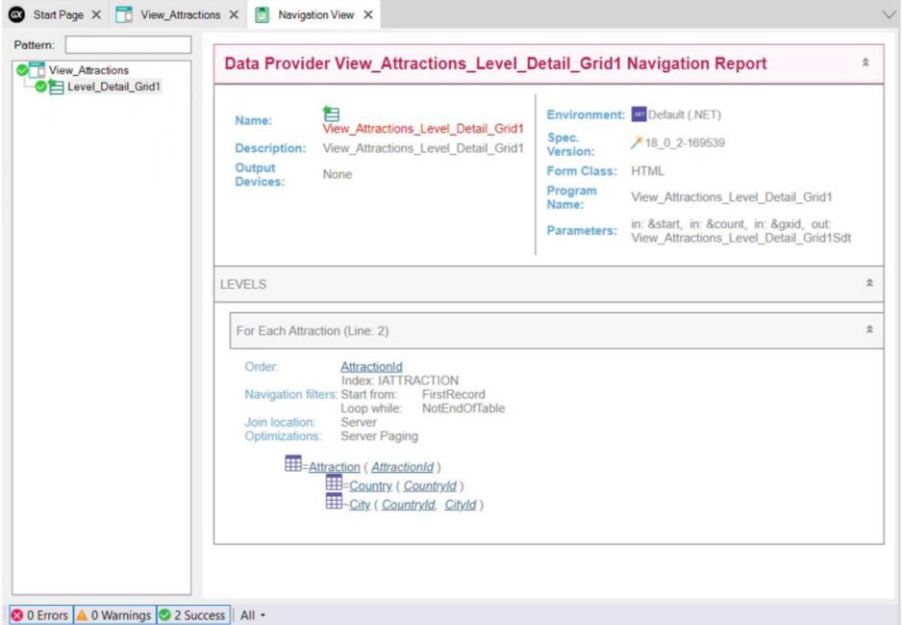

Si damos botón derecho sobre el nombre del panel y seleccionamos View Navigation, vemos el listado de navegación del panel.

Si ahora seleccionamos el nodo correspondiente al Grid1, vemos que en el listado de navegación del data provider correspondiente, dice For Each Attraction, por lo que la tabla base es efectivamente ATTRACTION, como lo habíamos deducido previamente.

Más abajo vemos que accede a la tabla Attraction para recuperar los datos de AttractionId, AttractionName, AttractionPhoto, CountryId y CityId y luego con el CountryId obtenido accede a la tabla Country para obtener el CountryName y con el CountryId y CityId accede a la tabla City para traer el CityName.

En resumen, vemos que por el solo hecho de que el grid tenga atributos, en este caso en sus columnas, GeneXus fue capaz de determinar automáticamente qué tablas debía recorrer y crear todo lo necesario para recuperar los datos requeridos desde la base de datos.

#### Otro ejemplo de determinación de tablas base

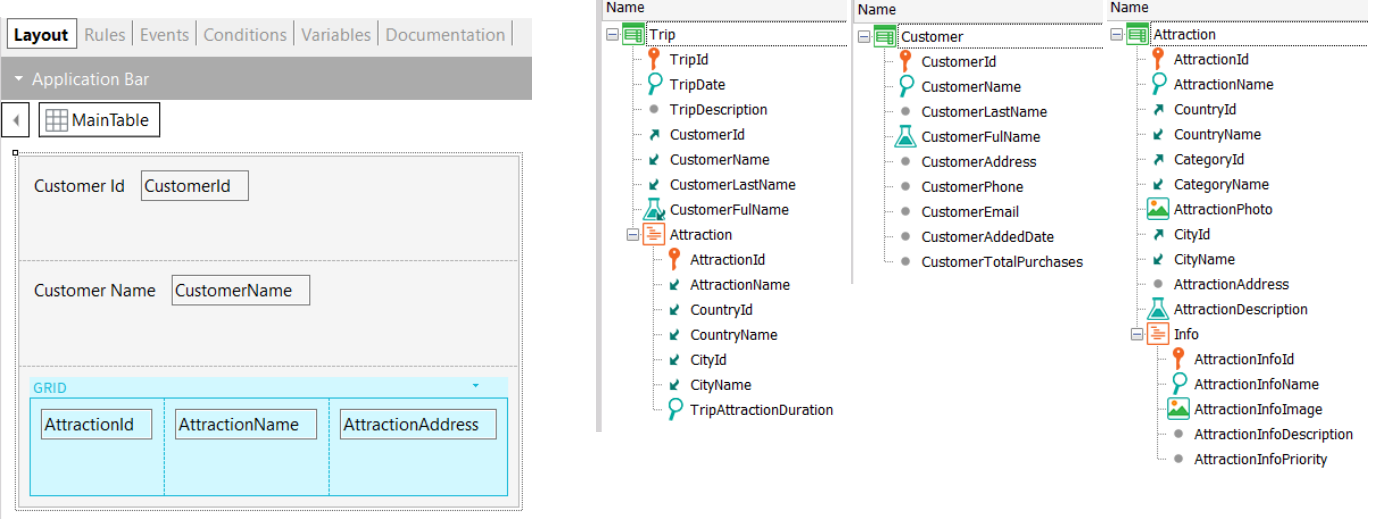

Veamos otro ejemplo de determinación de tablas base. La agencia de viajes quiere tener un panel donde para un cierto cliente recibido por parámetro, se muestre las atracciones visitadas por ese cliente.

Esa información está modelada en la transacción Trip donde cada viaje tiene un cliente (observemos que CustomerId es clave foránea y los atributos CustomerName, CustomerLastName y CustomerFullName son inferidos) y cada viaje tiene también muchas atracciones que son visitadas, representadas por el segundo nivel de la transacción Trip. También se muestran la transacción Customer que tiene los datos de los clientes y la transacción Attraction con los datos de las atracciones.

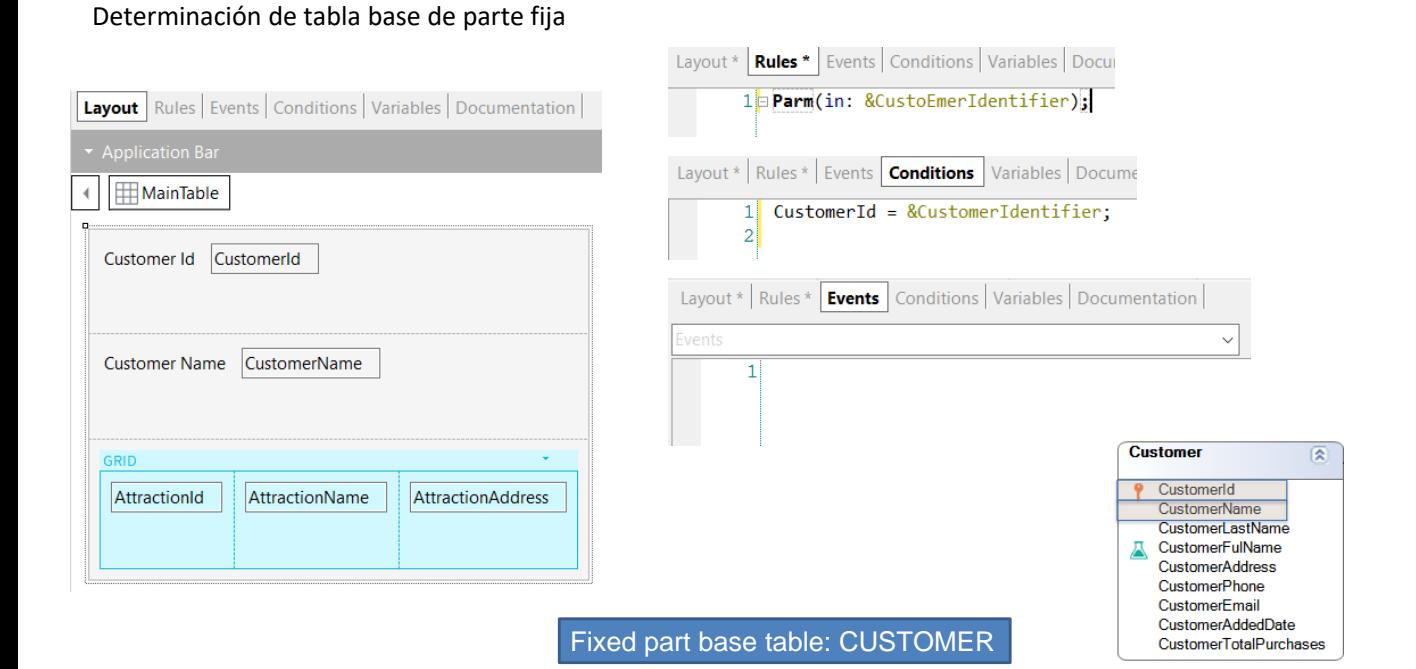

Analicemos primero la parte fija del panel. Además de los atributos presentes en el form, si buscamos atributos en otras partes del panel, vemos que en la reglas está solamente la variable &CustomerIdentifier que recibe el identificador del cliente a mostrar y en el tab Conditions encontramos un filtro que asegura que se mostrarán los datos solamente del cliente recibido por parámetro. No tenemos nada en la solapa eventos.

Quiere decir que los únicos atributos que debemos analizar para la parte fija son CustomerId (presente en el form y en el tab Conditions) y CustomerName presente en el form.

La tabla base es entonces CUSTOMER pues contiene a ambos atributos.

Determinación de tabla base de parte fija

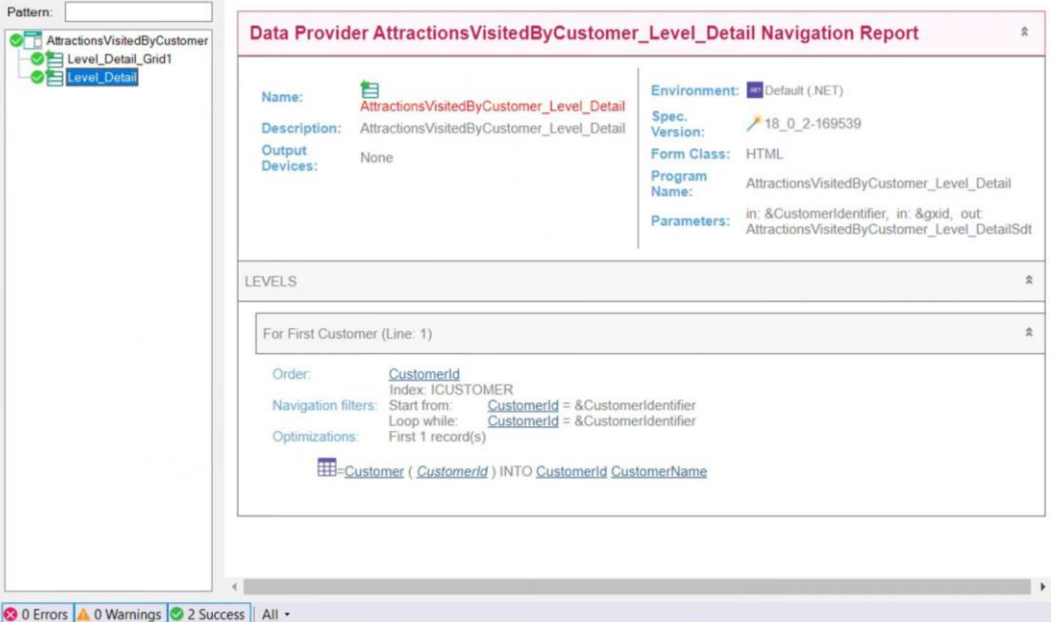

Si vemos el listado de navegación del nodo Level\_Detail correspondiente a la parte fija, vemos que la tabla base es Customer, como habíamos determinado antes y que se accede a dicha tabla parar recuperar a los datos de los atributos CustomerId y CustomerName.

### Determinación de tabla base de parte variable (grid)

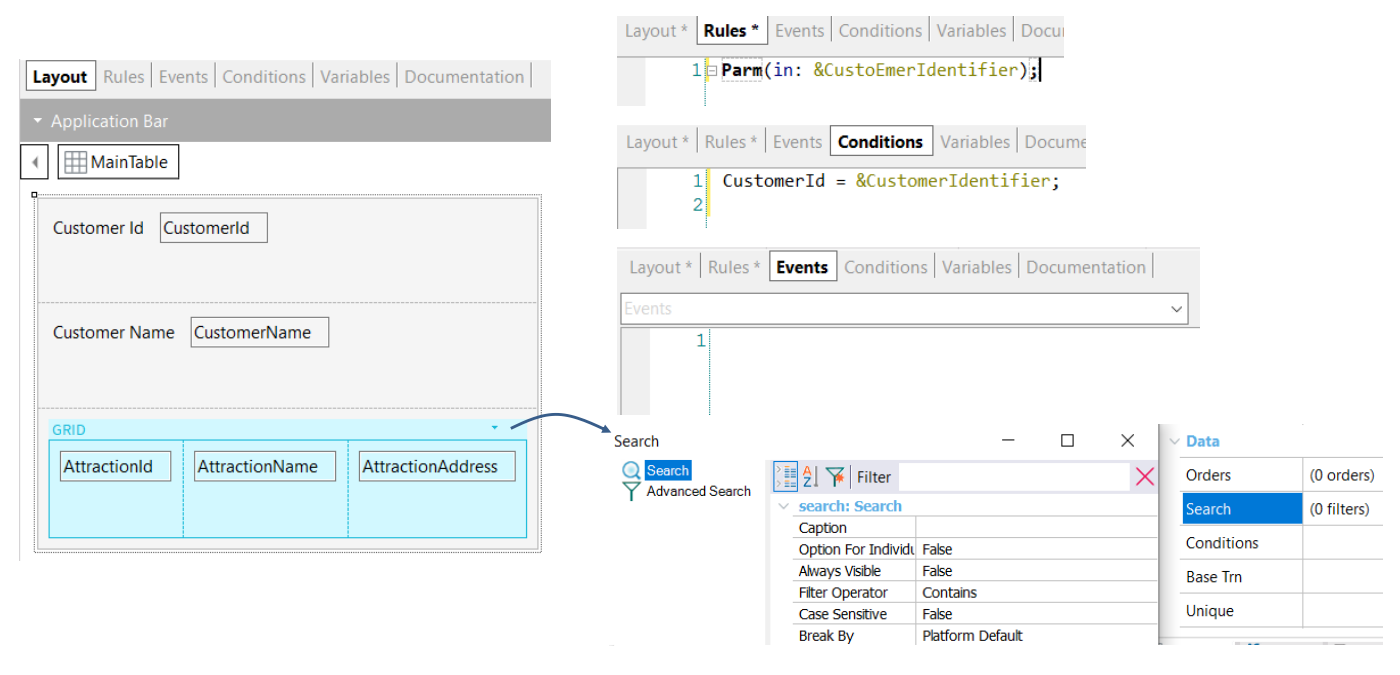

Si ahora analizamos la tabla base de la parte variable, tenemos a los atributos AttractionId, AttractionName y AttractionAddress como columnas del grid y no hay atributos en ninguna de las propiedades del grid.

Estamos tentados a afirmar que la tabla base del grid sería ATTRACTION, pero no nos olvidemos que los atributos del tab Conditions también deben considerarse y allí encontramos al atributo CustomerId como parte de un filtro.

Determinación de tabla base de parte variable (grid)

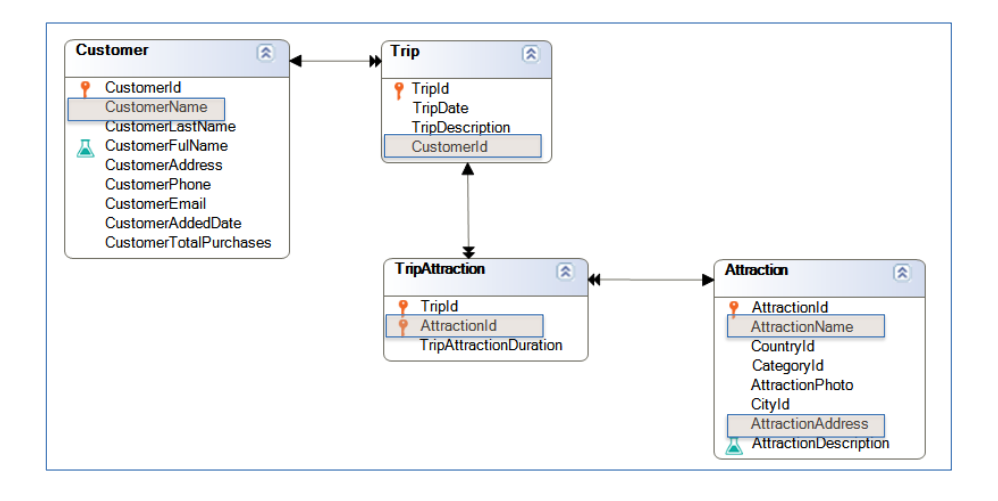

## Variable part base table: TRIPATTRACTION

Por lo tanto los atributos que encontramos son: AttractionId, AttractionName, AttractionAddress, CustomerId y CustomerName.

Si analizamos el diagrama de tablas, vemos que la única tabla extendida que contiene a estos atributos es la tabla extendida de TripAttraction, por lo que la tabla base de la parte variable del panel será TRIPATTRACTION.

Determinación de tabla base de parte variable (grid)

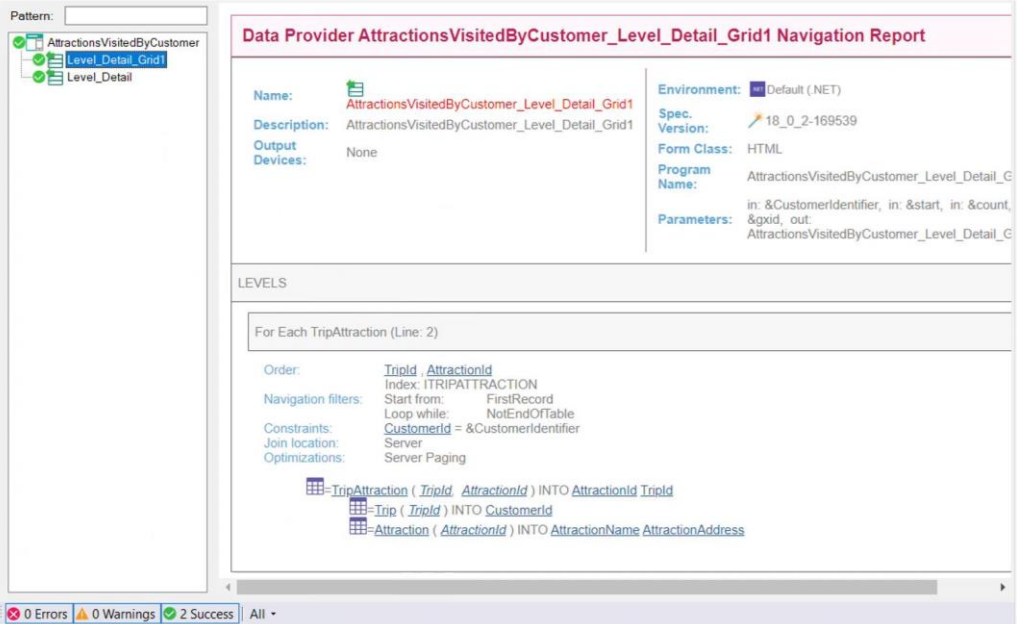

Si vemos el listado de navegación del nodo Level\_Detail\_Grid1 correspondiente a la parte variable, vemos que la tabla base es efectivamente TRIPATTRACTION, y que la misma está filtrada por el valor de CustomerId, debido a la condición presente en el tab Conditions.

También vemos que se accede a las tablas Trip y Attraction parar recuperar a los datos de los atributos CustomerId, AttractionName y AttractionAddress respectivamente.

Anteriormente hemos mencionado que el código presente en los eventos también es tomado en cuenta para la determinación de las tablas base de la parte fija y parte variable. Veamos en otro video los eventos de un objeto panel.

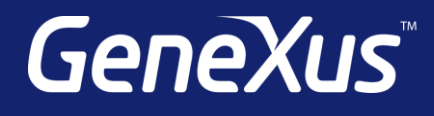

training.genexus.com wiki.genexus.com training.genexus.com/certifications